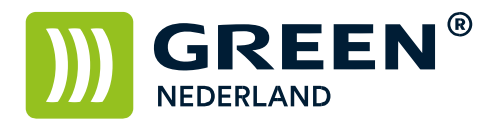

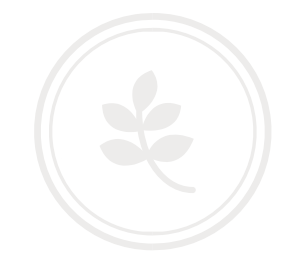

## **Tellerstanden afdrukken IMC serie ( klassiek scherm ) MPC04 serie, MPC306/7 serie**

Ga naar de button "Gebruikersinstellingen"

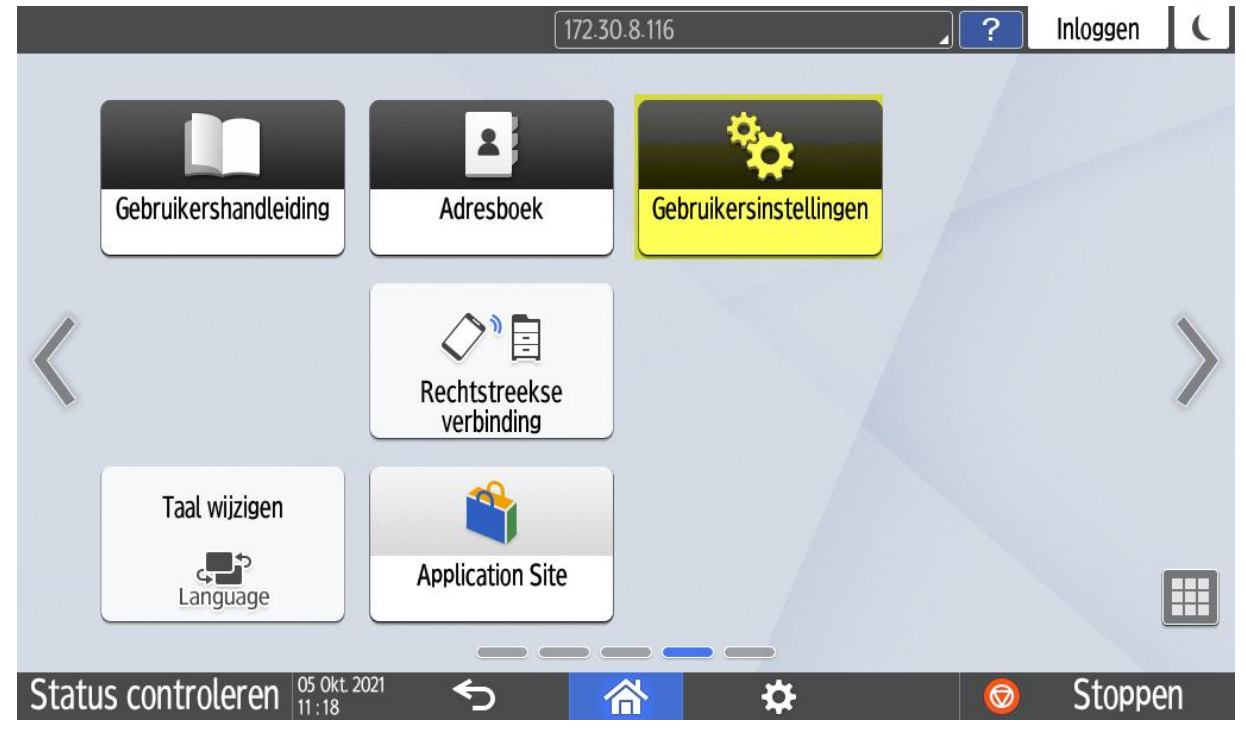

## Klik op Apparaateigenschappen

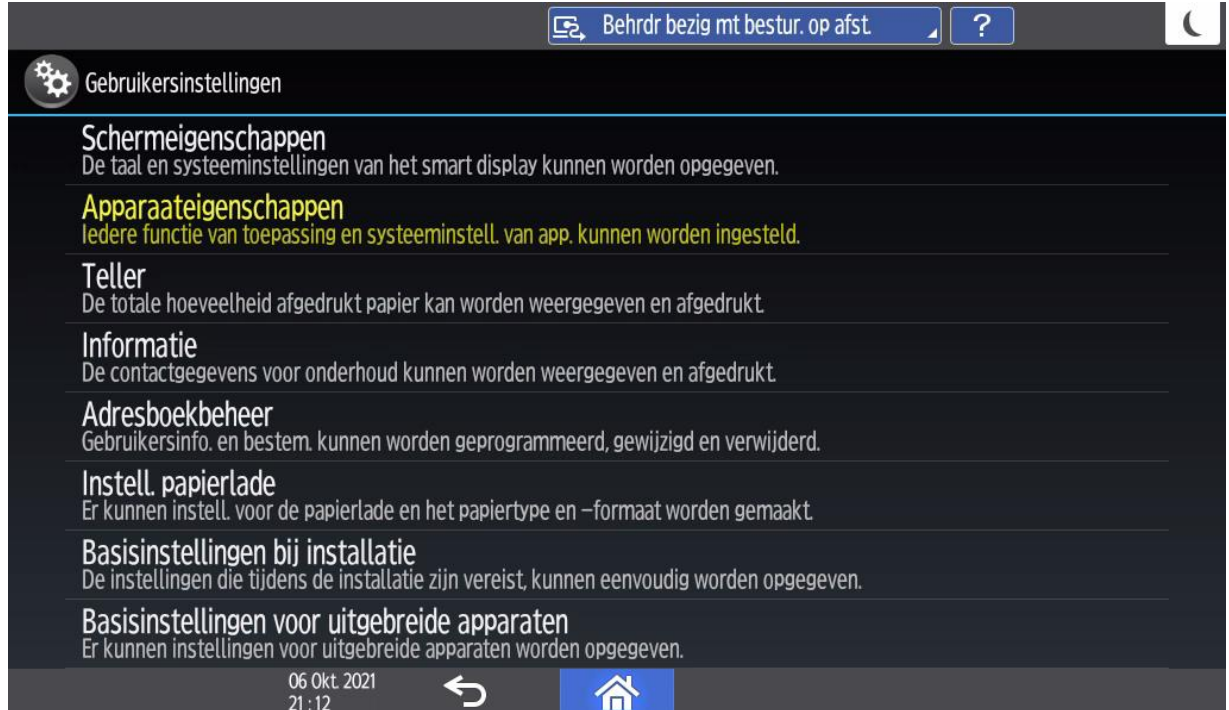

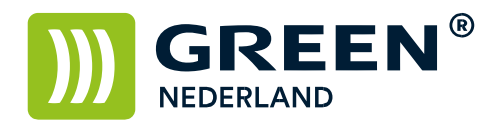

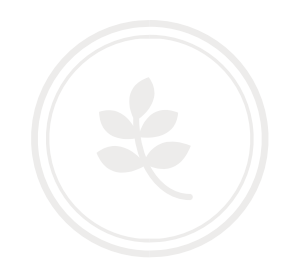

Klik op de button "Systeeminstellingen"

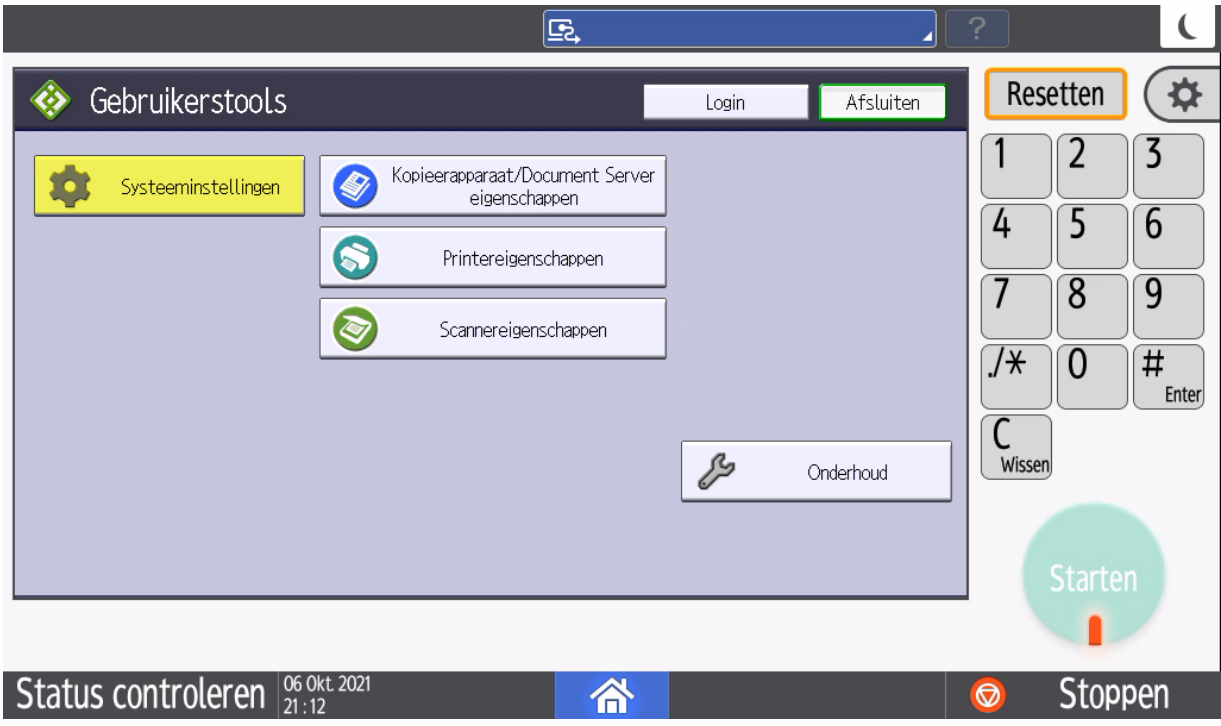

Klik op de button "Beheerder toepassingen" klik nu op de button "Teller weergeven/afdrukken"

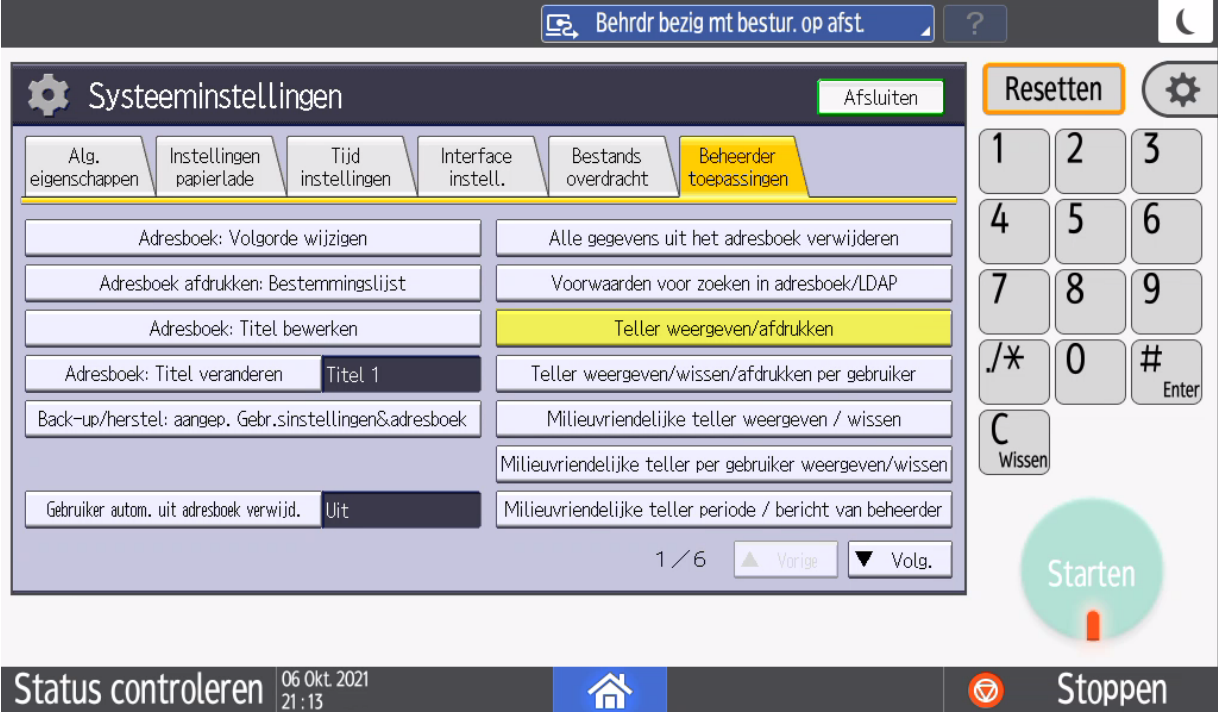

**Green Nederland | Import Export** Breinder 20, 6365 CX Schinnen, Nederland Info@greennederland.nl | greennederland.nl Heeft u vragen? Bel ons op: +31 (0)46 451 0300

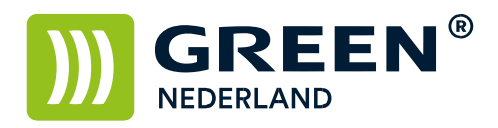

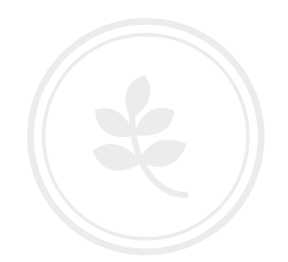

Klik op de button "Tellerlijst afdrukken"

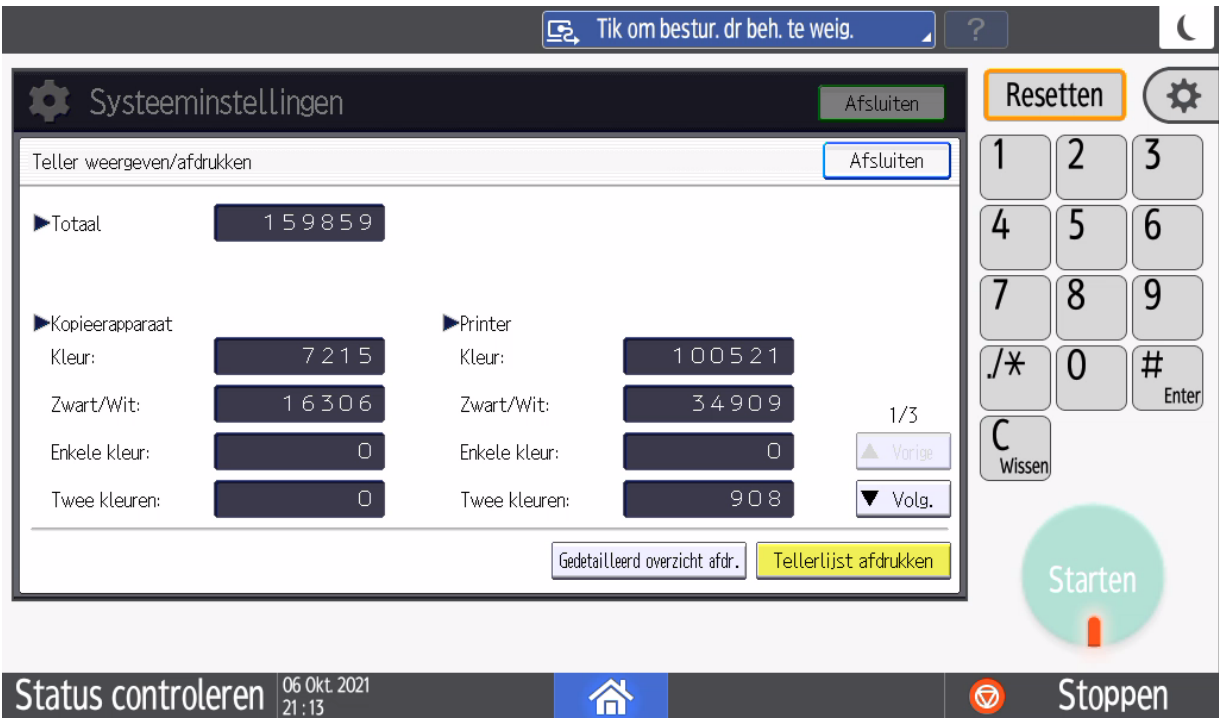